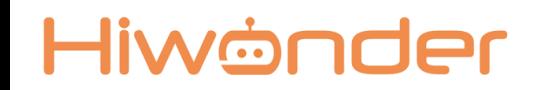

#### Продвинутая робототехника

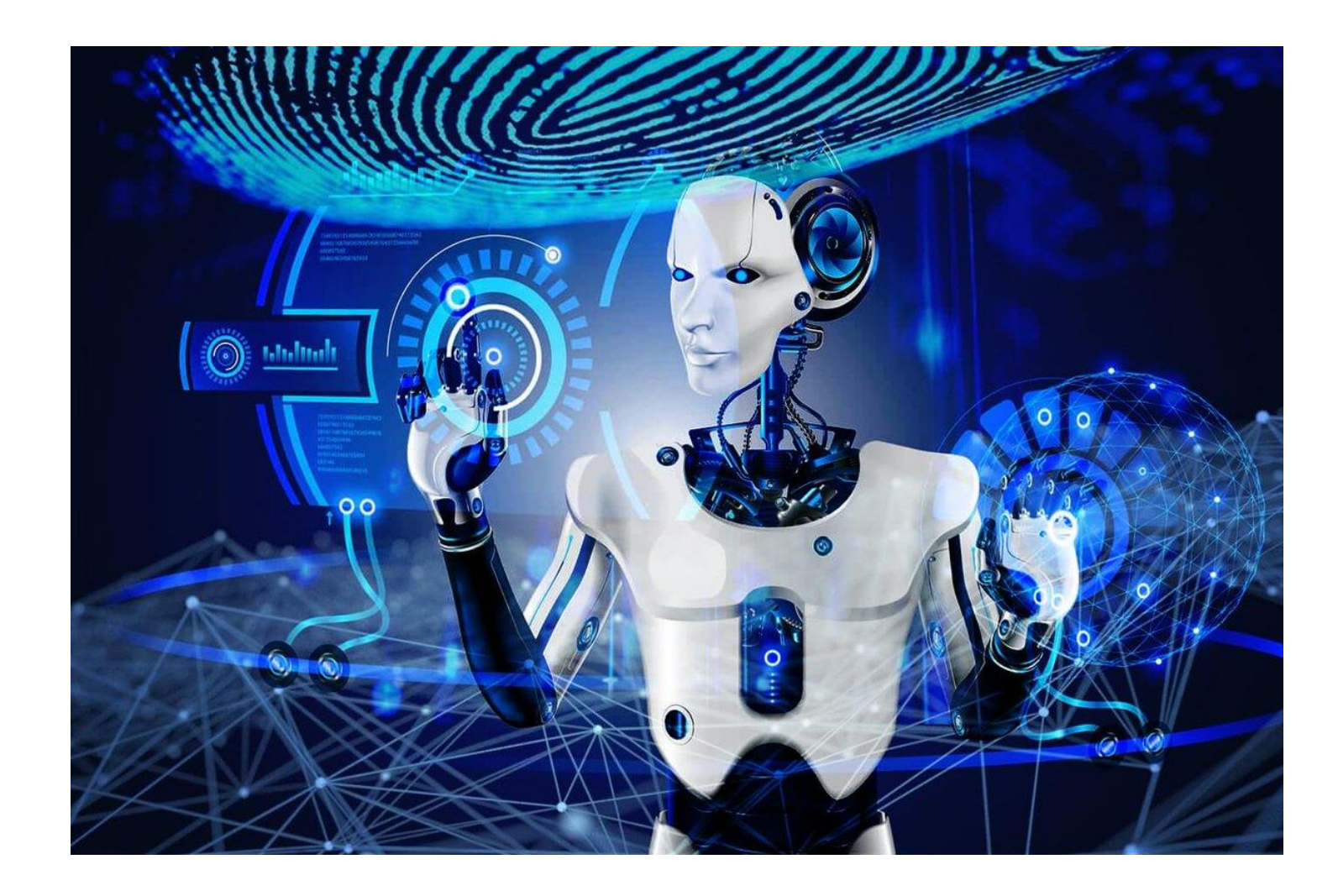

### Hiwönder

# План урока

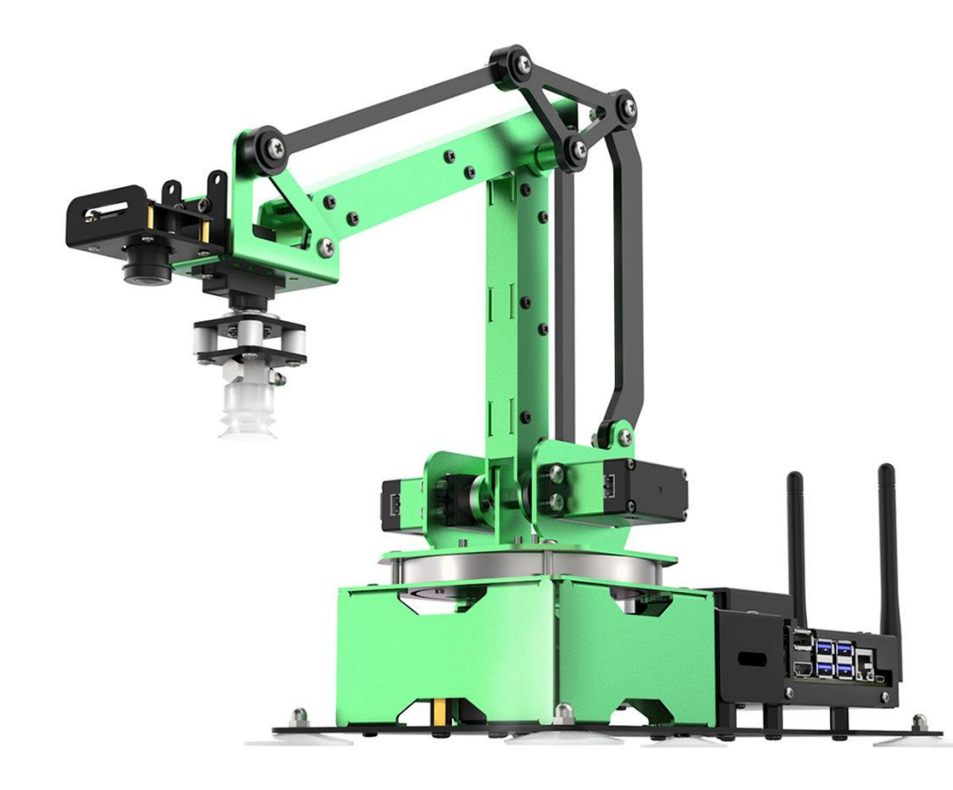

- Сегодня мы научимся подключаться к роботу
- Узнаем из каких электронных компонентов состоит робот.
- Создадим программы позволяющие управлять роботом.

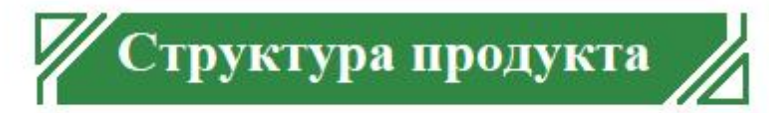

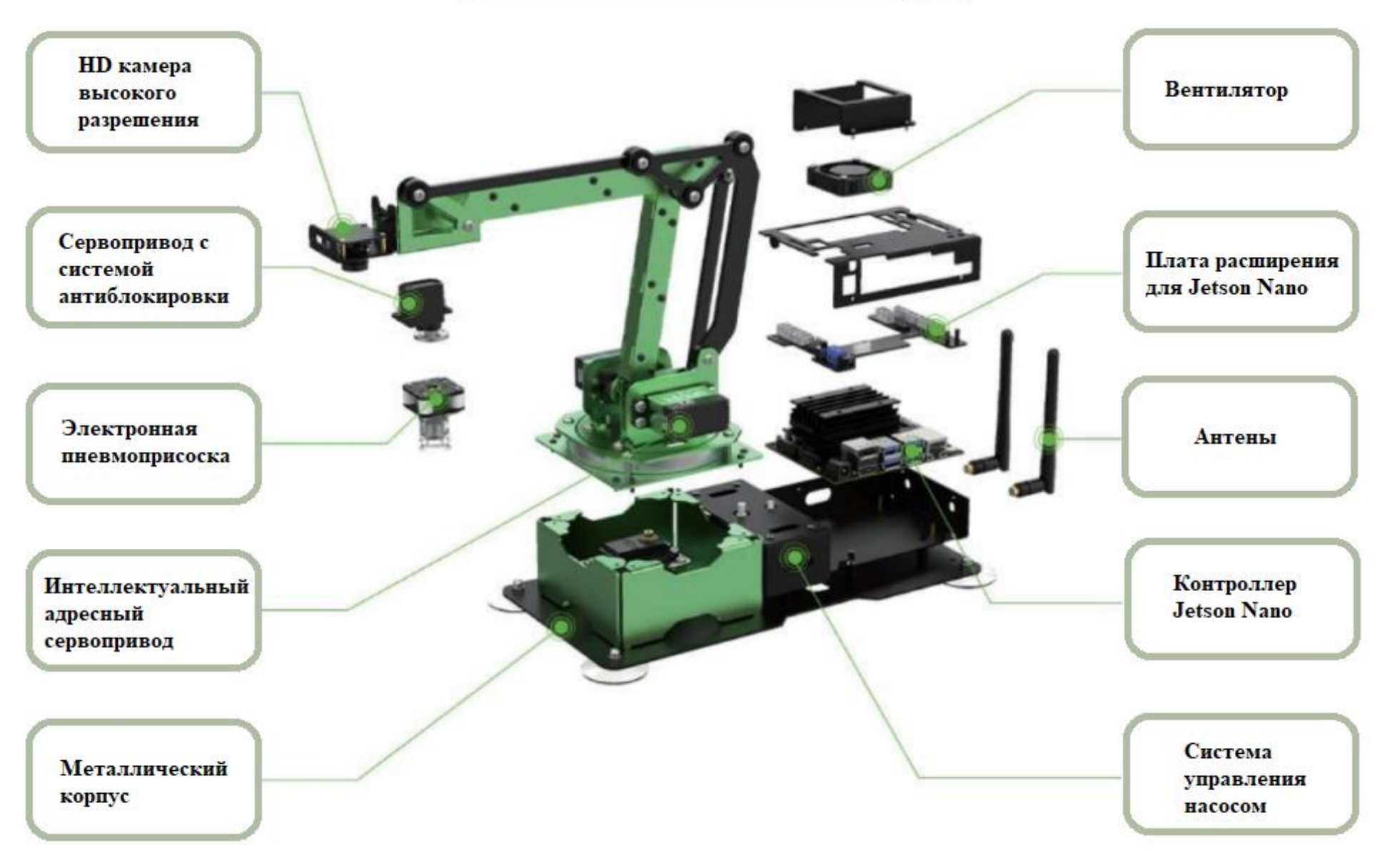

#### Hiwönder

## Рабочая зона

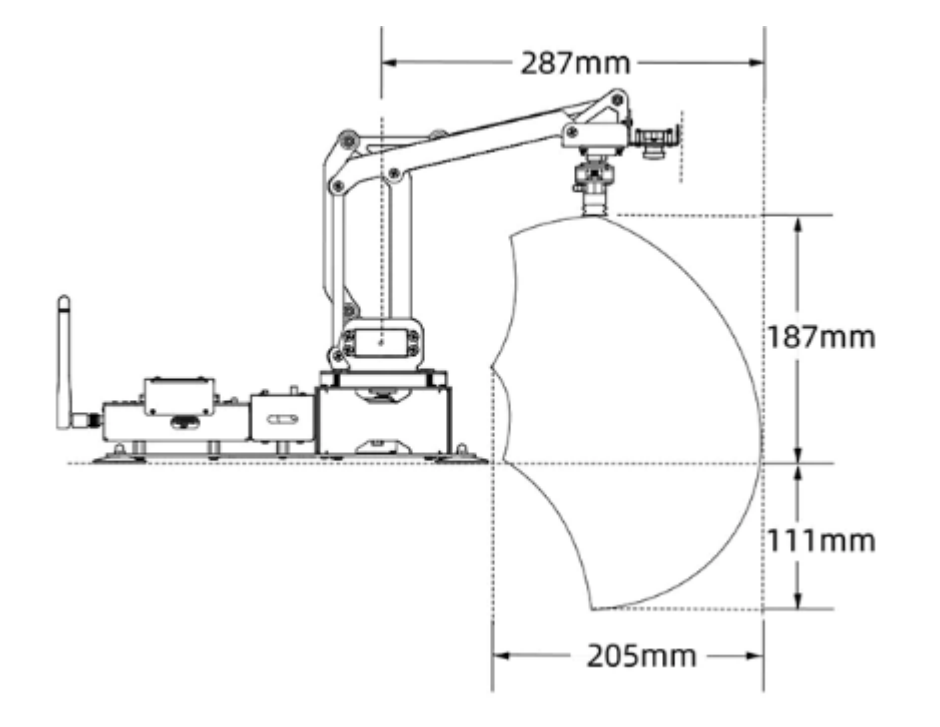

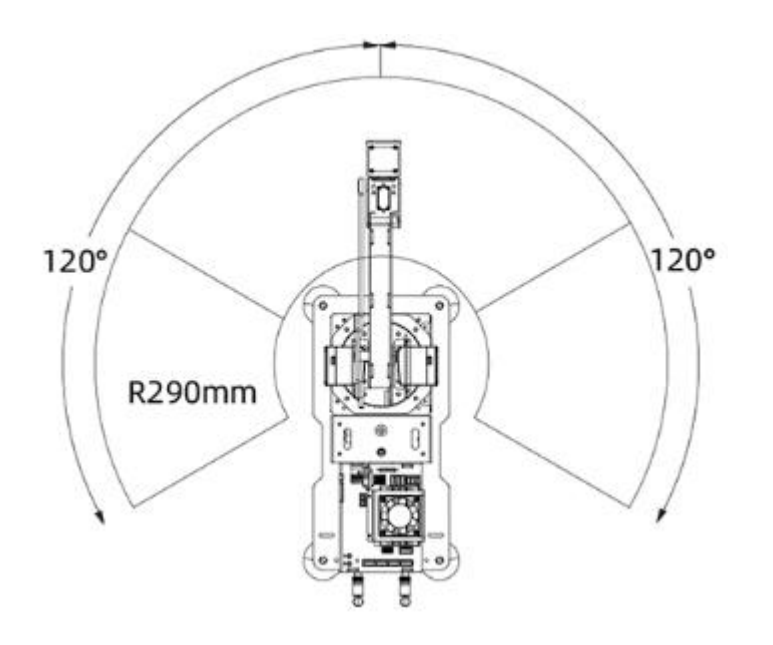

# Hiwönder

# Подключение

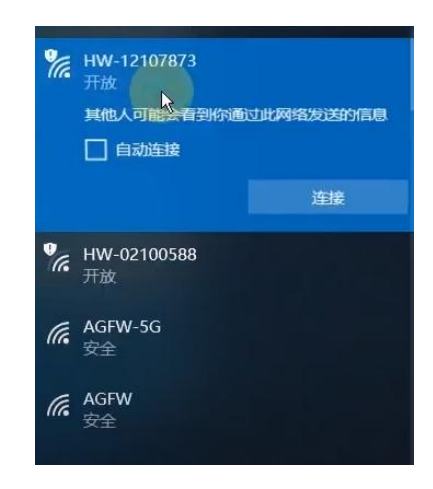

Save this password in the connection file **Username: hiwonder Password: hiwonder** 

■■

NoMarbine - Connection to 192 168 149

Connection to 192.168.149.1

Please type your username and password to login.

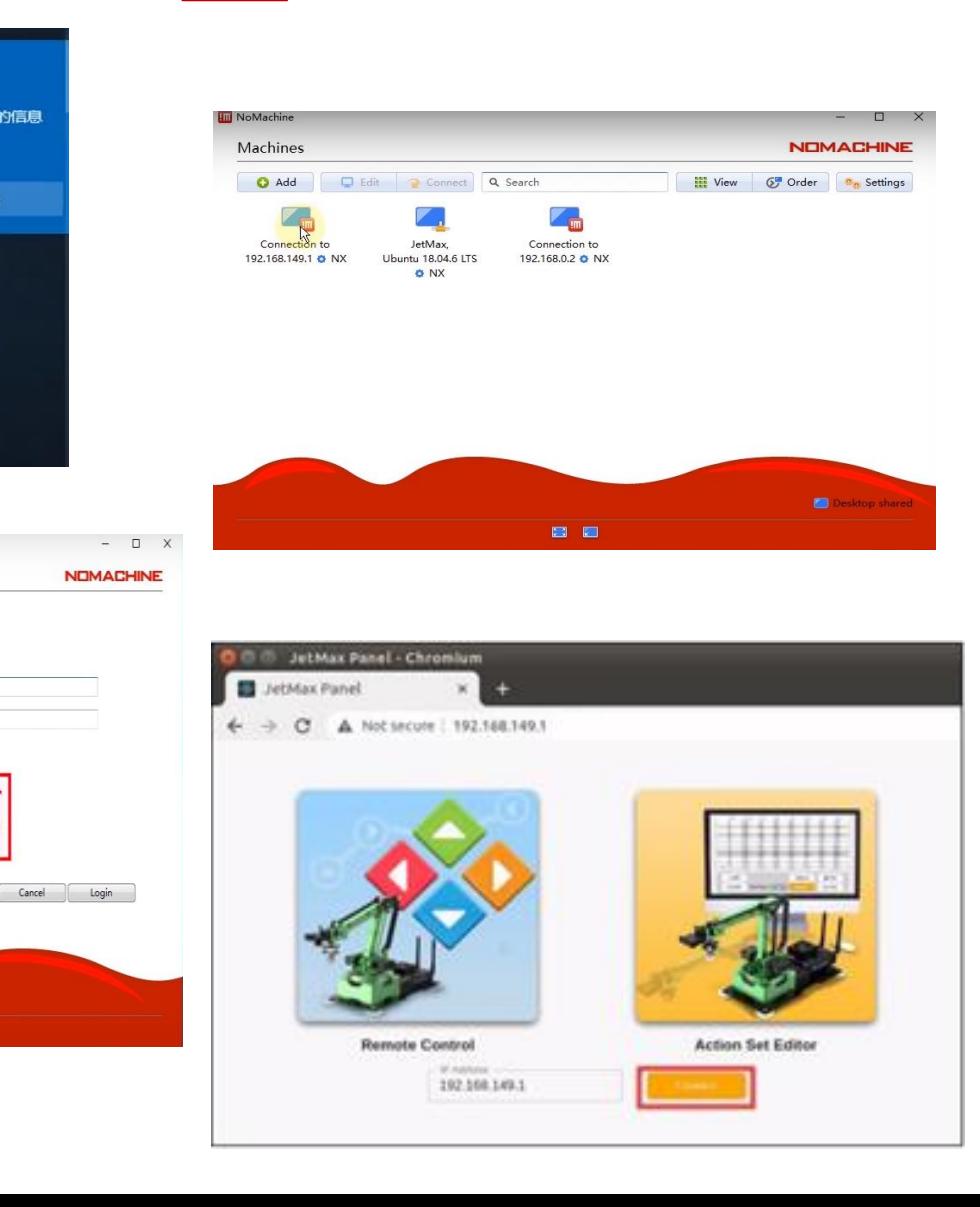

- **Подключаемся к роботу через WiFi**
- **Запускаем программу NoMachin**
- Выбираем нужного робота и вводим пароль

Запускаем браузер и вводим 192.168.149.1 для запуска программы непосредственного управления моторами

Непосредственное управление моторами

- Программирование происходит путем добавления контрольных точек или углов сервоприводов друг за другом.
- Нажмите на кнопку «Add» для того чтобы робот запомнил данное положение
- Нажмите на кнопку «Play» чтобы проверить как работает программа

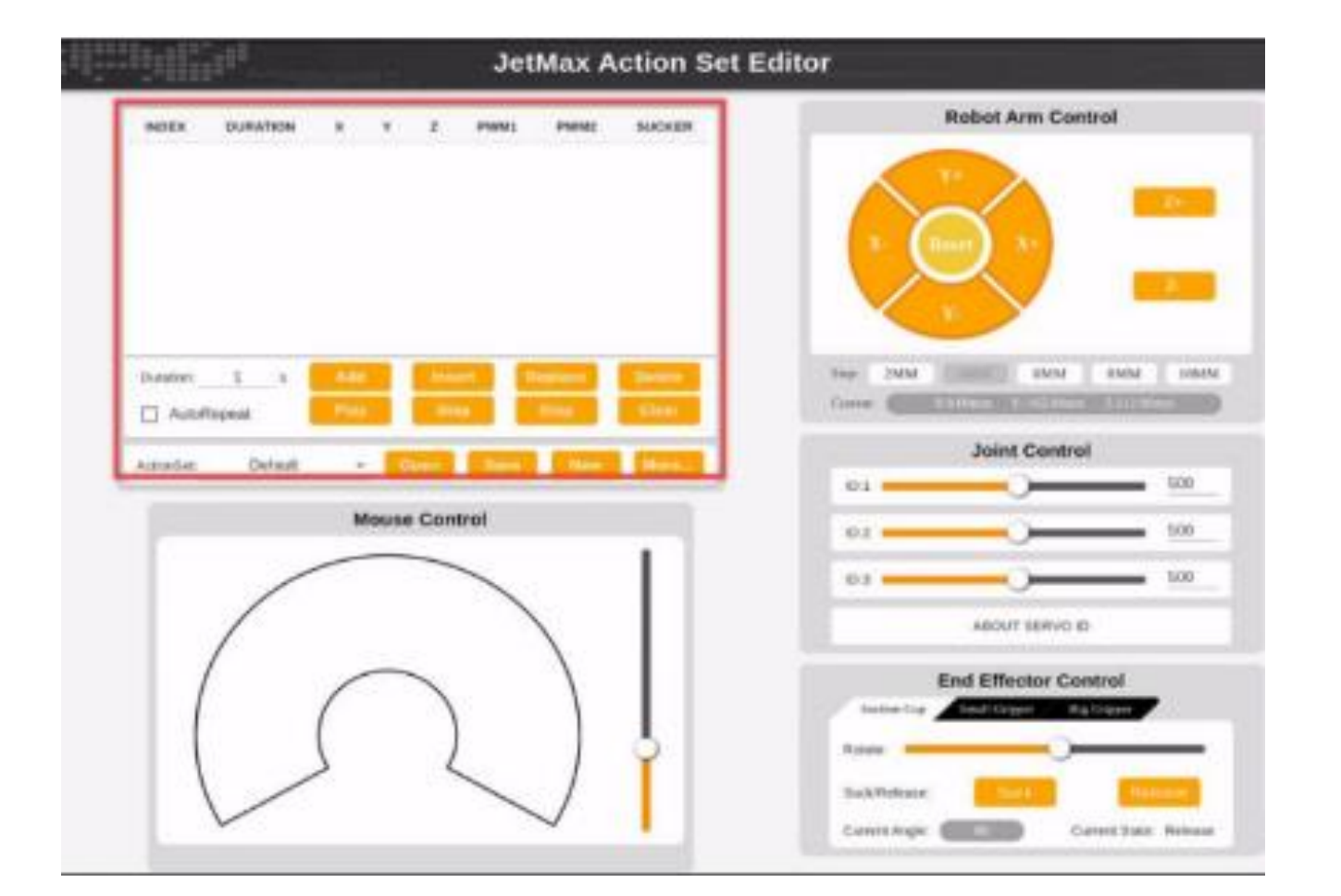

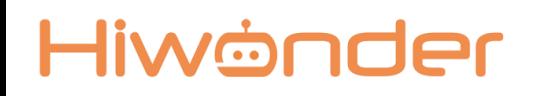

### Решаем задачи

▪ Задание 1

Запрограммируй робота чтобы он поднял кубик

▪ Задание 2

Запрограммируй робота чтобы он Собрал башенку из кубиков

▪ Задание 3

Запрограммируй робота чтобы он собрал из башни пирамидку

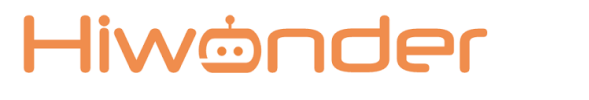

- ▪Что такое манипулятор?
- ▪Какие электронные элементы используются в конструкции?
- ▪Что такое адресный сервопривод?
- ▪Какую кнопку нужно нажать чтобы робот запомнил положения моторов
- ▪Какие трудности возникли при выполнении захвата кубиков?